## *Epsilon Brand Store New User Setup & Ordering Guide*

- 1. Go To Storefront URL: **https://epsilonbrandstore.com/** 2. Click here to setup your account. User ID **A** Password New User Setup - Please enter the password provided by your organization. **SIGN IN** Forgot your User ID or Password? Password: Not a registered user? Click here to set up your account. Submit 3. Type in password: **Epsilon** (case sensitive) 4. Click Submit. First Name: Last Name: E-mail: Re-Type E-mail: User Name: Password: Re-Type Password: Save Cancel
	- 5. Type information in each field.
	- 6. Look all the way to the right and click Save.

You have successfully registered. You will receive a confirmation e-mail. Please click here to login.

7. Look all the way to the right and Click Here to Login. This will bring you back to the login page **https://epsilonbrandstore.com/**

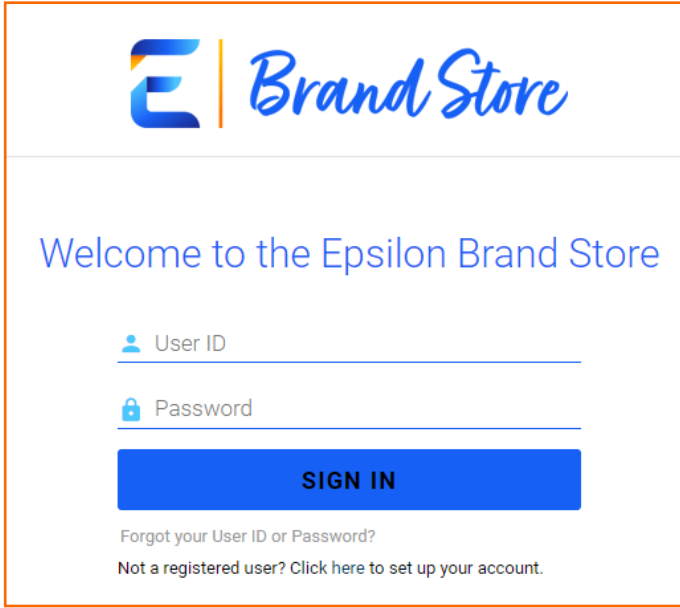

- 8. Enter User ID and Password that was created steps 2-6.
- 9. Click Sign In.

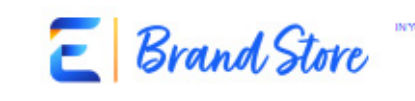

SHOP

MY ORDERS

LOCOUT

HOME

MY ACCOUNT

Hore a Question? Choc Hore. снескойт IN YOUR SHOPPING CART 2

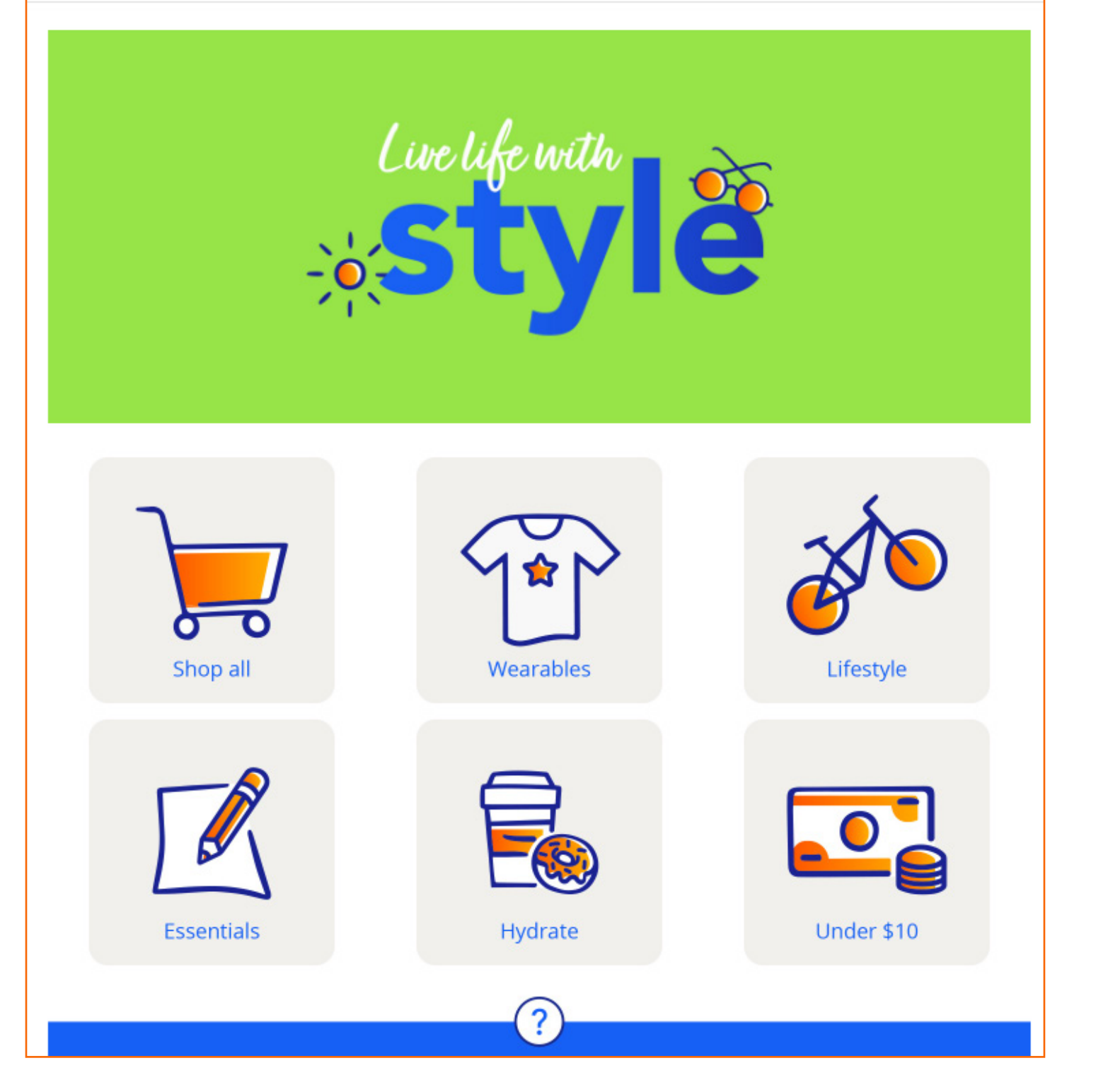

10.Click on the catalog you would like to order from or Shop All to browse all items.

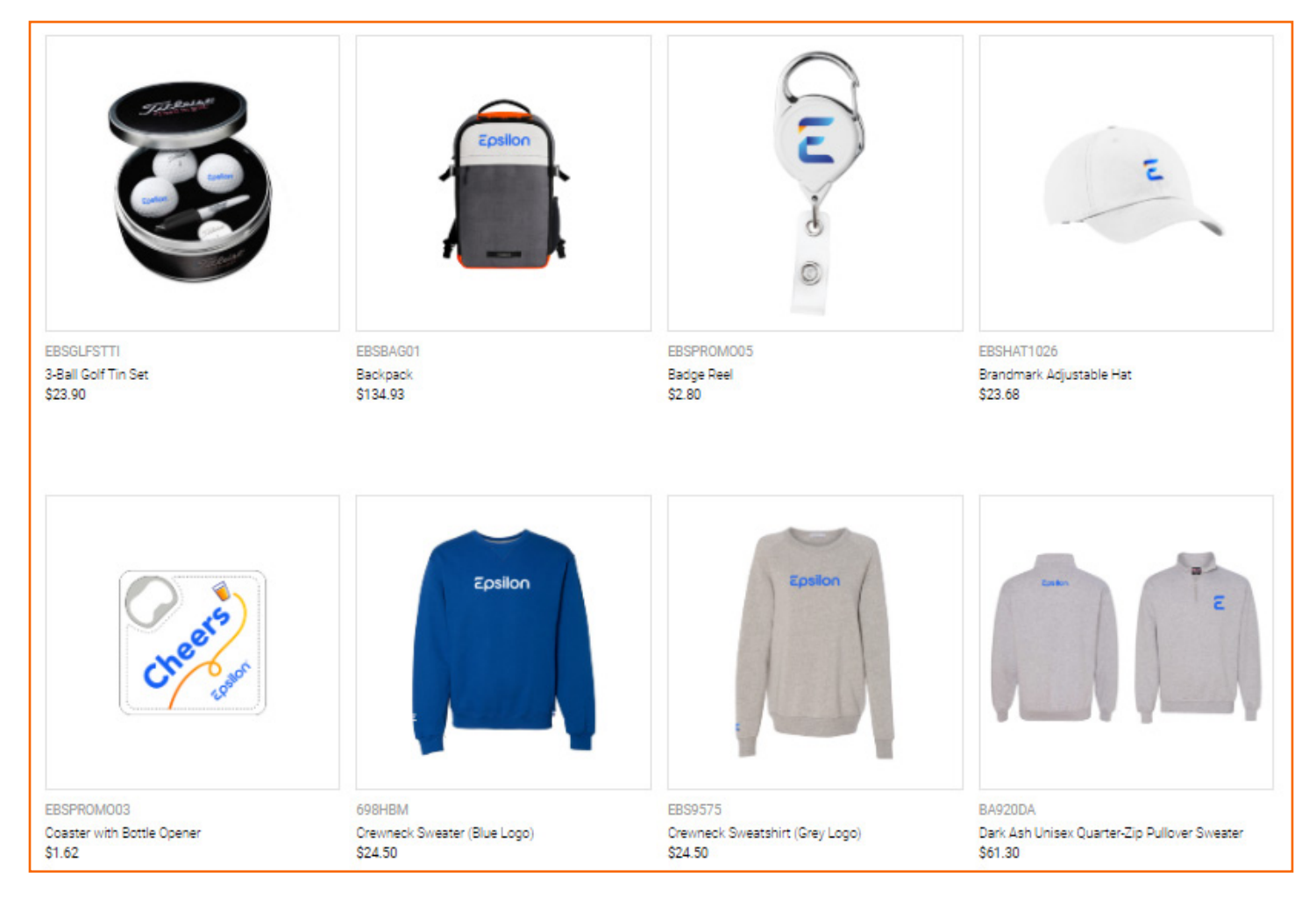

11.Shop for your item(s) and add to cart

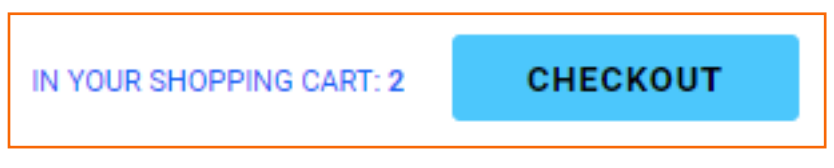

12.Once all items have been added to the cart, select the Checkout button on the top right. This button is also used to view your cart.

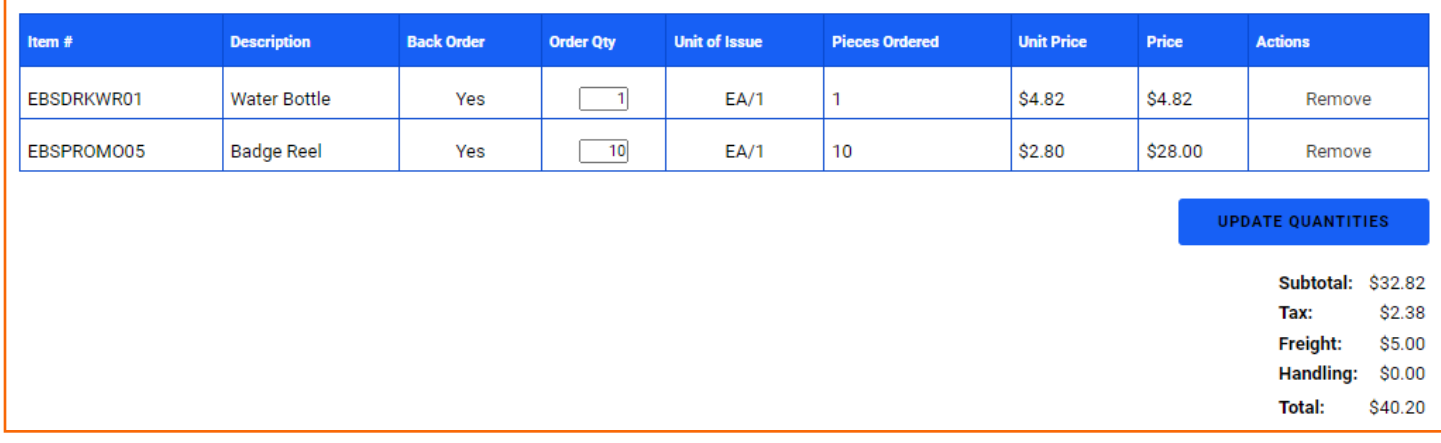

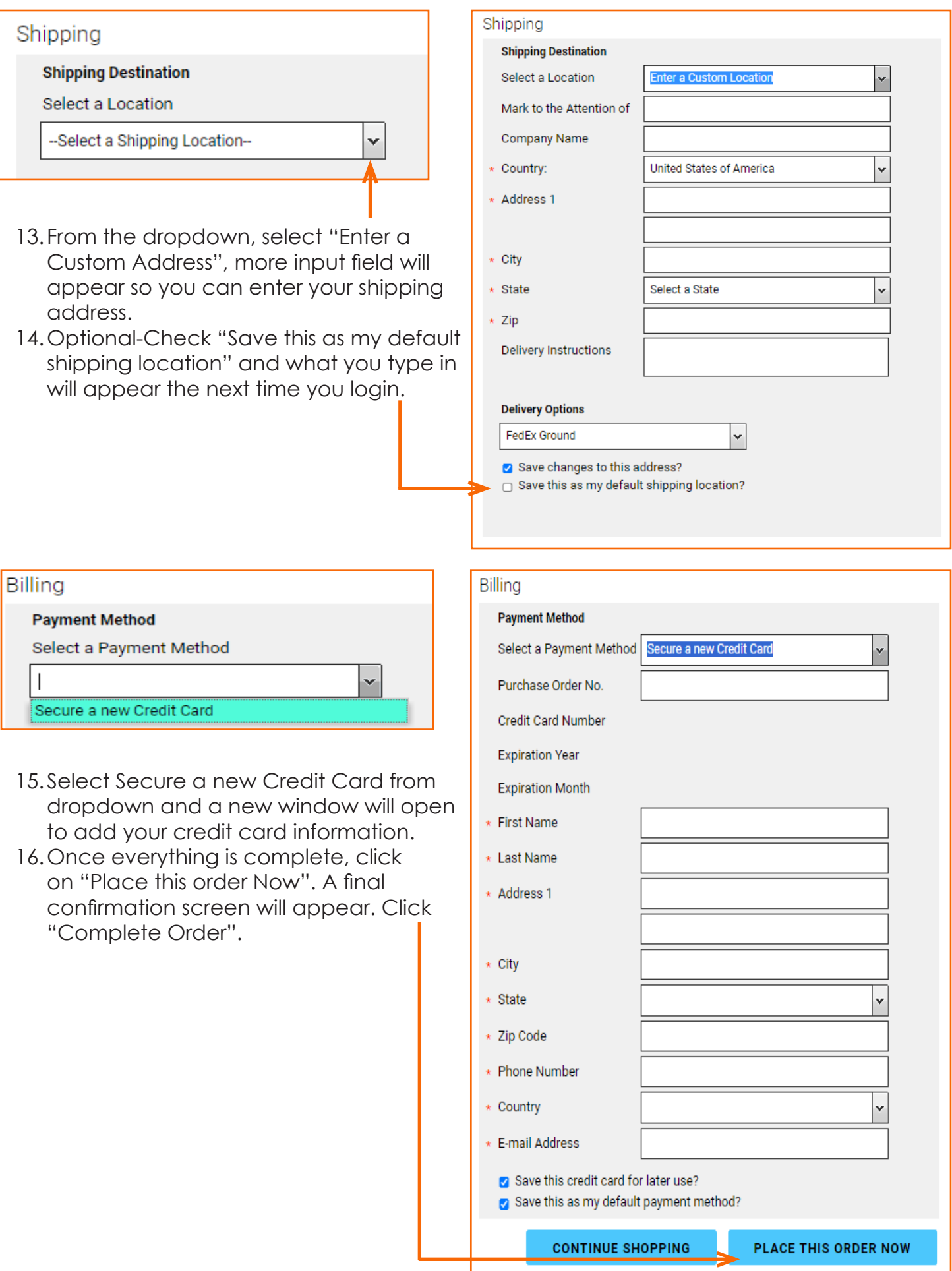